# Как узнать свой ВЕ GEO ID

### **Как узнать свой BE GEO ID?**

Узнать свой BE GEO ID вы можете в инструменте PMA.

1) Для этого необходимо пройти по ссылке cisco.com/go/pma

2) Нажмите на кнопку Expand

3) Посмотреть свой номер в развернувшемся окне

В случае возникновения проблем - открыть кейс по ссылке: cisco.com/go/cs

#### **B** Expand All Имя партнера  $\Box$  $\boxed{\blacktriangleright}$  Expand Примечания Статус Дата годовщины Дата отправки Дата приглашения  $\pm$  $\bullet$ AVIT GROUP B.V. - NETHERLANDS

#### **E** Expand All

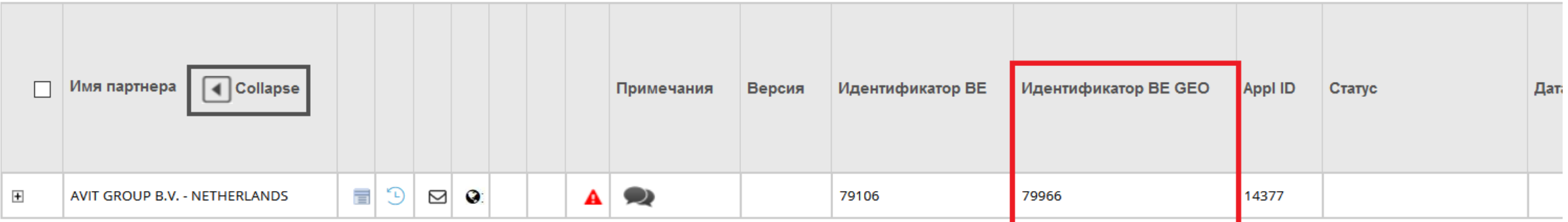

## allalla The bridge to possible